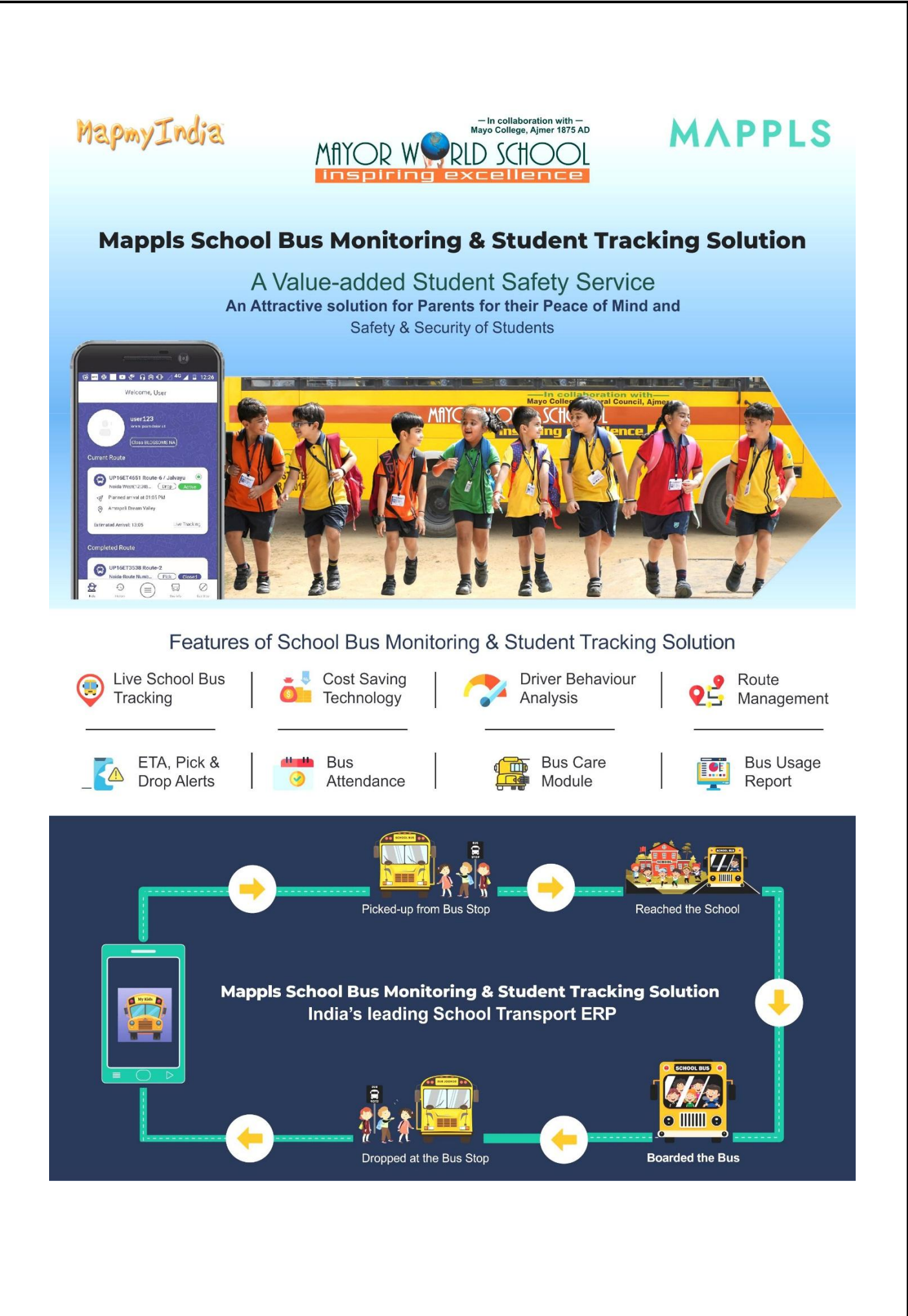

Dear Parents,

Greetings from Mayor World School!

We at Mayor World School, in collaboration Mappls MapmyIndia, are pleased to introduce our advanced School Bus Monitoring Solution.

You are requested to download and log in to the free Mappls MapmyIndia App using a student login and password. Parents can access the App through their registered mobile number, shared with the School.

Your registered mobile number is your User ID as well as the password.

The step-by-step process for the Solution:

**Step 1.** Download and open the free Mappls MapmyIndia App from **mappls.com/getapp**

**Step 2.** Log in with your User ID and password (Mobile number registered in the School records is User ID as well as the password)

**Step 3.** Click on the Hamburger Menu icon= on the top left

**Step 4:** Select Apps

**Step 5.** Select MyKids

Please find attached below the user manual guide and video on using the Mykids section in the Mappls App.

If you face any difficulty in accessing the App, kindly mail us at vtsupport@**[mapmyindia](mailto:vtsupport@mapmyindia.com)**.com or you can contact the School Transport team.

Regards

Mayor World School

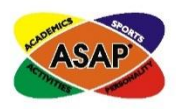

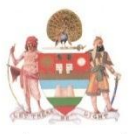

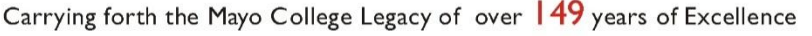

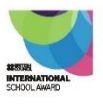

ISO 9001:2015 Quality Management Systems . ISO 14001:2015 Environmental Management Systems OHSAS 18001:2007 Occupational Health & Safety Management Systems Urban Estate, Phase-1, Jalandhar (0181-5059512, 9814050950

e-mail : info@mayorworld.org website : www.mayorworld.org

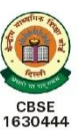

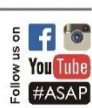